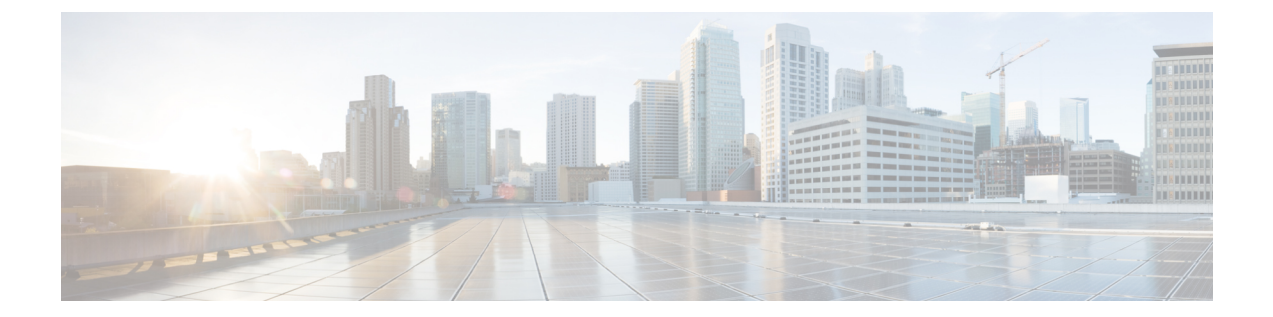

# **MPLSVPN**ルートターゲット書き換えの設 定

- MPLS VPN ルート ターゲット書き換えの前提条件 (1 ページ)
- MPLS VPN ルート ターゲット書き換えの制約事項 (1 ページ)
- MPLS VPN ルート ターゲット書き換えに関する情報 (1 ページ)
- MPLS VPN ルート ターゲット書き換えの設定方法 (3ページ)
- MPLS VPN ルート ターゲット書き換えの設定例 (10 ページ)
- MPLS VPN ルートターゲット書き換えの機能履歴 (11 ページ)

## **MPLS VPN** ルート ターゲット書き換えの前提条件

- マルチプロトコル ラベル スイッチング (MPLS) バーチャル プライベート ネットワーク (VPN)の設定方法を知っている必要があります。
- •自律システム(AS)向けに RT 置換ポリシーおよびターゲット デバイスを識別する必要 があります。

## **MPLS VPN** ルート ターゲット書き換えの制約事項

ルート ターゲットの書き換えは、単一 AS トポロジにのみ実装できます。

**ip unnumbered** コマンドは MPLS 設定ではサポートされていません。

## **MPLS VPN** ルート ターゲット書き換えに関する情報

この項では、MPLS VPN ルートターゲット書き換えについて説明します。

### ルート ターゲット置換ポリシー

ピアのルーティング ポリシーには、インバウンドまたはアウトバウンドのルーティング テー ブルアップデートに影響する可能性のある設定がすべて含まれています。インバウンドおよび アウトバウンドの Border Gateway Protocol(BGP)アップデートに対してルート ターゲットの 置換を有効にすると、MPLS VPN ルート ターゲット書き換え機能がルーティング テーブル アップデートに影響する可能性があります。BGP バーチャル プライベート ネットワーク IP バージョン4(VPNv4)のアップデートでは、ルートターゲットが拡張コミュニティ属性とし て送信されます。ルートターゲット拡張コミュニティ属性を使用して、一連のサイト、および 設定されたルート ターゲットを使用するルートを受信できる VPN ルーティングおよび転送 (VRF)インスタンスが識別されます。

MPLS VPN ルート ターゲットの書き換え機能は、プロバイダー エッジ(PE)デバイスで設定 できます。

次の図に、マルチプロトコル ラベル スイッチング (MPLS) VPN の単一自律システム トポロ ジ内の PE デバイスでルート ターゲットを置換する例を示します。この例には、次の設定が含 まれています。

- PE1 は、VRF カスタマー A の RT 65000:1 をインポートおよびエクスポートして、RT 65000:1 のすべてのインバウンド VPNv4 プレフィックスを RT 65000:2 に書き換えるよう に設定されています。
- PE2は、VRFカスタマーBのRT65000:2をインポートおよびエクスポートして、RT65000:2 のすべてのインバウンド VPNv4 プレフィックスを RT 65000:1 に書き換えるように設定さ れています。

図 **<sup>1</sup> :** 単一の **MPLS VPN** 自律システム トポロジのプロバイダー エッジ(**PE**)デバイスでのルート ターゲットの置換

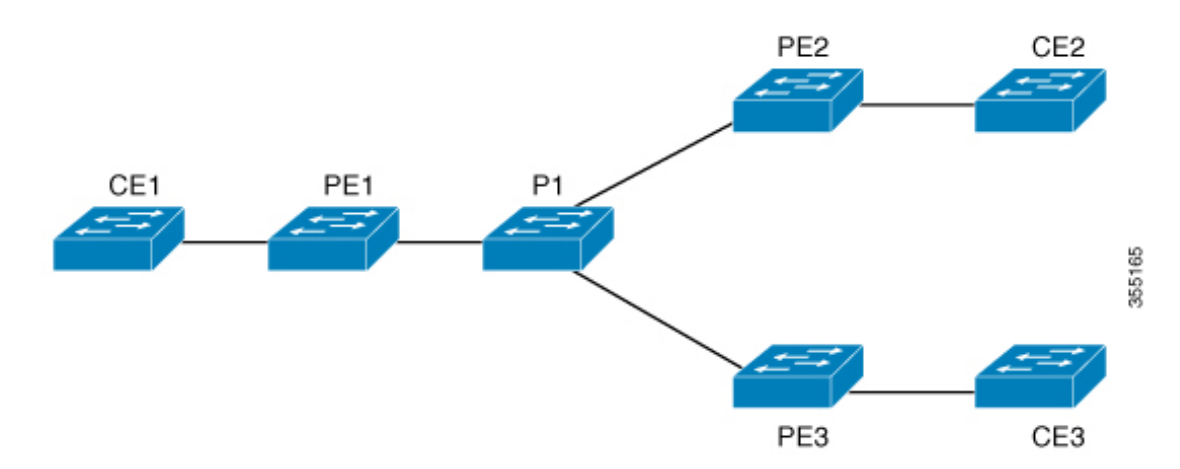

### ルート マップおよびルート ターゲットの置換

MPLS VPN ルート ターゲット書き換え機能によって Border Gateway Protocol(BGP)インバウ ンド/アウトバウンドルートマップ機能が拡張され、ルートターゲットの置換がイネーブルに なります。ルートマップ コンフィギュレーション モードで入力した **set extcomm-list delete** コ マンドを使用すると、拡張コミュニティリストに基づいてルートターゲット拡張コミュニティ 属性を削除できます。

## **MPLS VPN** ルート ターゲット書き換えの設定方法

次の項では、MPLS VPN ルートターゲット書き換えの設定手順について説明します。

### ルート ターゲット置換ポリシーの設定

インターネットワークにルート ターゲット(RT)置換ポリシーを設定するには、次の作業を 実行します。

RT *x* を RT *y* に書き換えるようにプロバイダー エッジ(PE)を設定したとき、その PE に RT *x* をインポートする仮想ルーティングおよび転送(VRF)インスタンスが設定されている場合 は、RT *x* に加えて RT *y* をインポートする VRF も設定する必要があります。

#### 手順の概要

- **1. enable**
- **2. configure terminal**
- **3. ip extcommunity-list** {*standard-list-number* | *expanded-list-number*} {**permit** | **deny**} [*regular-expression*] [**rt** | **soo** *extended-community-value*]
- **4. route-map** *map-name* [**permit** | **deny**] [*sequence-number*]
- **5. match extcommunity** {*standard-list-number* | *expanded-list-number*}
- **6. set extcomm-list** *extended-community-list-number* **delete**
- **7. set extcommunity** { **rt** *extended-community-value* [**additive**] | **soo** *extended-community-value*}
- **8. end**
- **9. show route-map** *map-name*

#### 手順の詳細

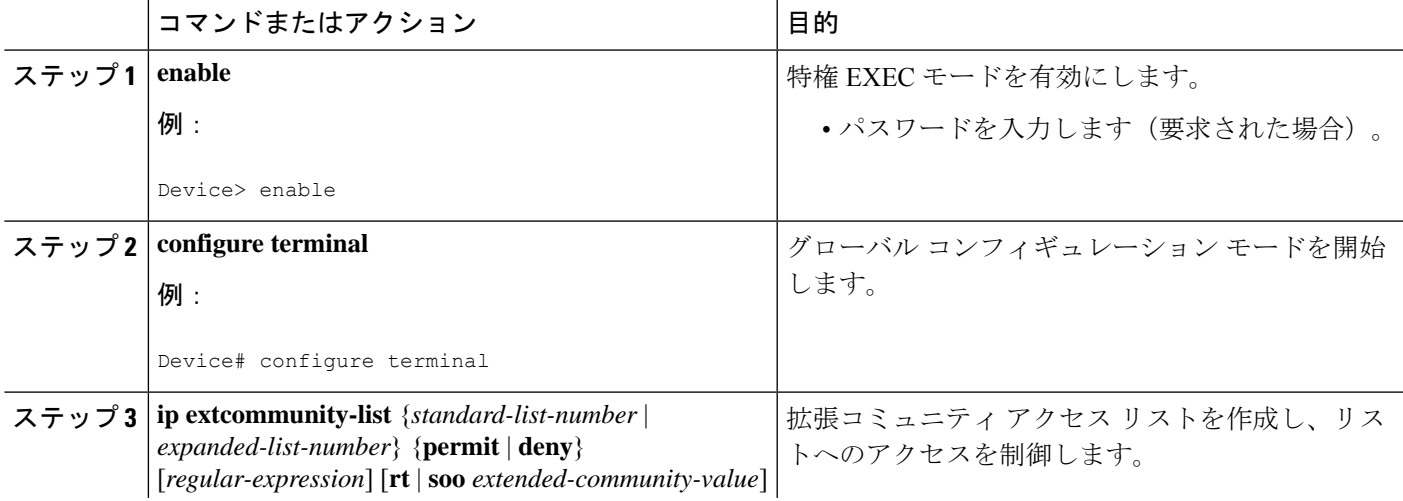

 $\overline{\phantom{a}}$ 

I

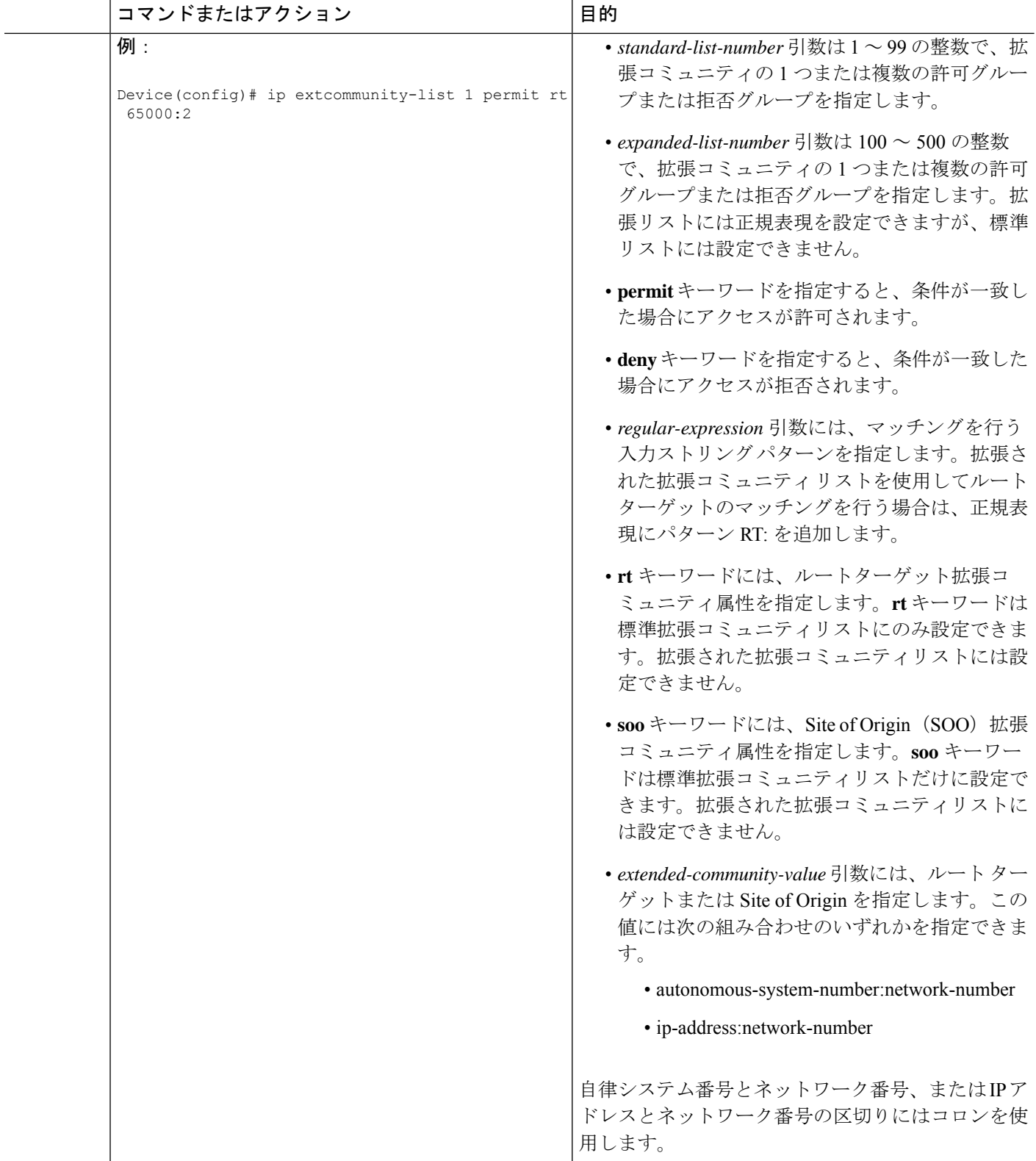

٦

 $\mathbf I$ 

ш

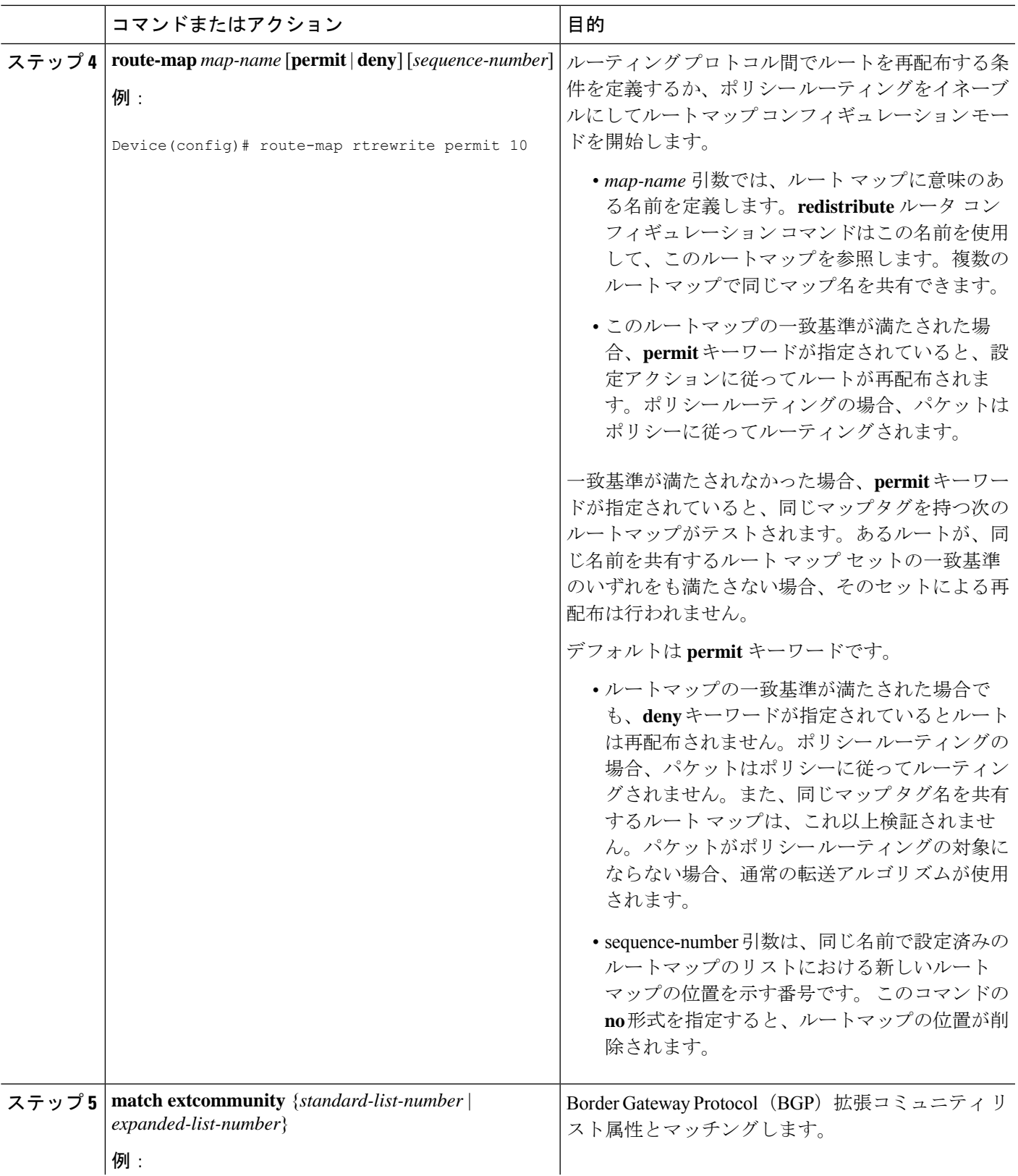

 $\overline{\phantom{a}}$ 

I

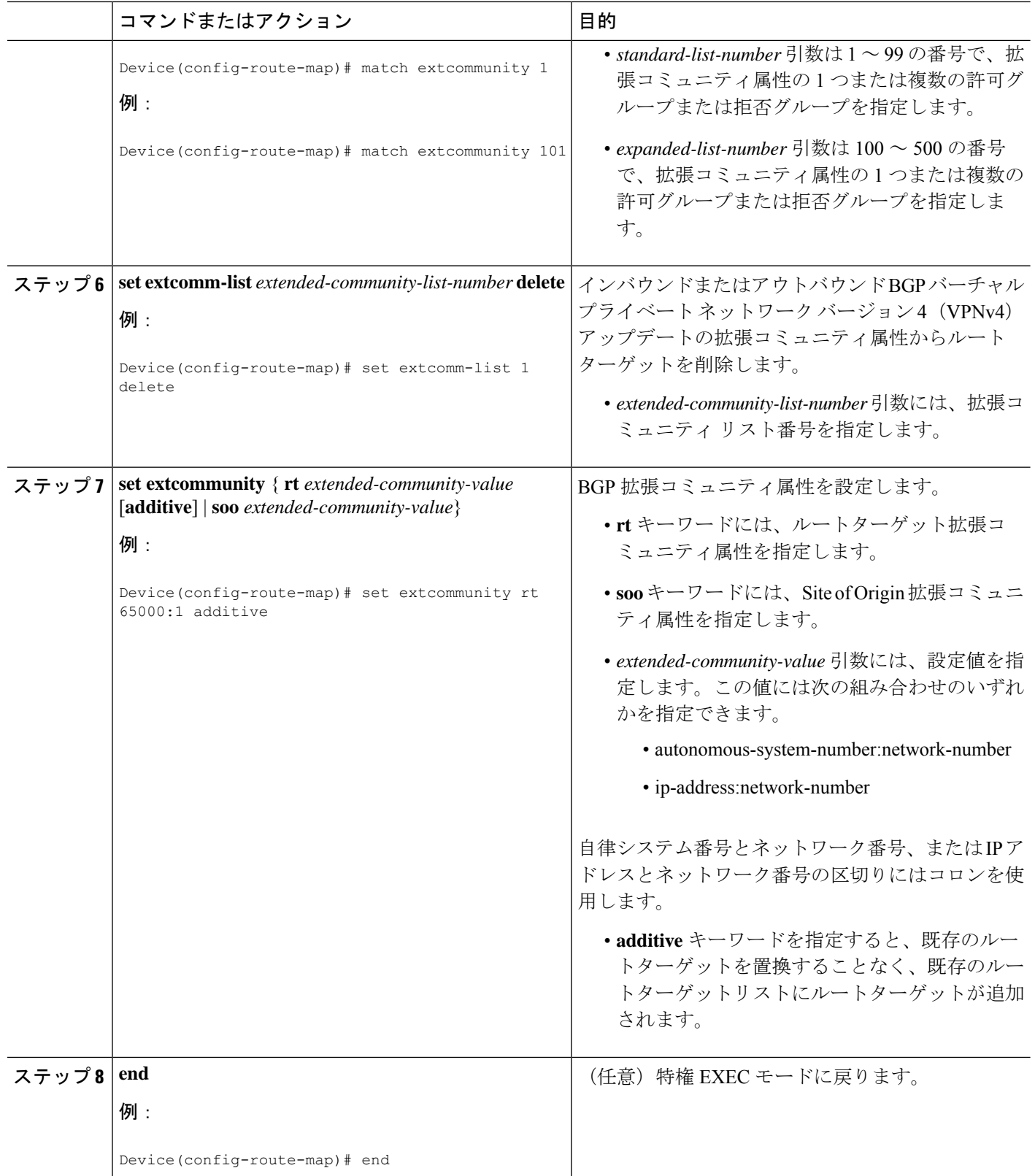

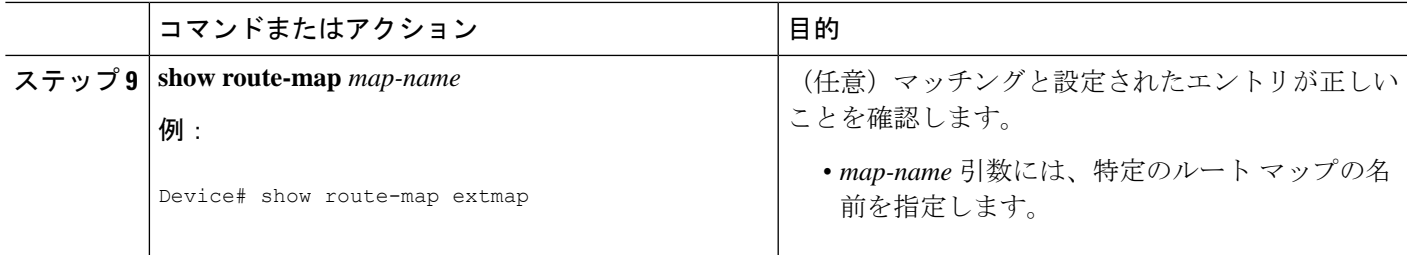

### ルート ターゲット置換ポリシーの適用

ネットワークにルート ターゲット置換ポリシーを適用するには、次の作業を実行します。

### 特定の **BGP** ネイバーへのルート マップの割り当て

手順の概要

- **1. enable**
- **2. configure terminal**
- **3. router bgp** *as-number*
- **4. neighbor** {*ip-address* | *peer-group-name*} **remote-as** *as-number*
- **5. address-family vpnv4** [**unicast**]
- **6. neighbor** {*ip-address* | *peer-group-name*} **activate**
- **7. neighbor** {*ip-address* | *peer-group-name*} **send-community** [**both** | **extended** | **standard**]
- **8. neighbor** {*ip-address* | *peer-group-name*} **route-map** *map-name* {**in** | **out**}
- **9. end**

#### 手順の詳細

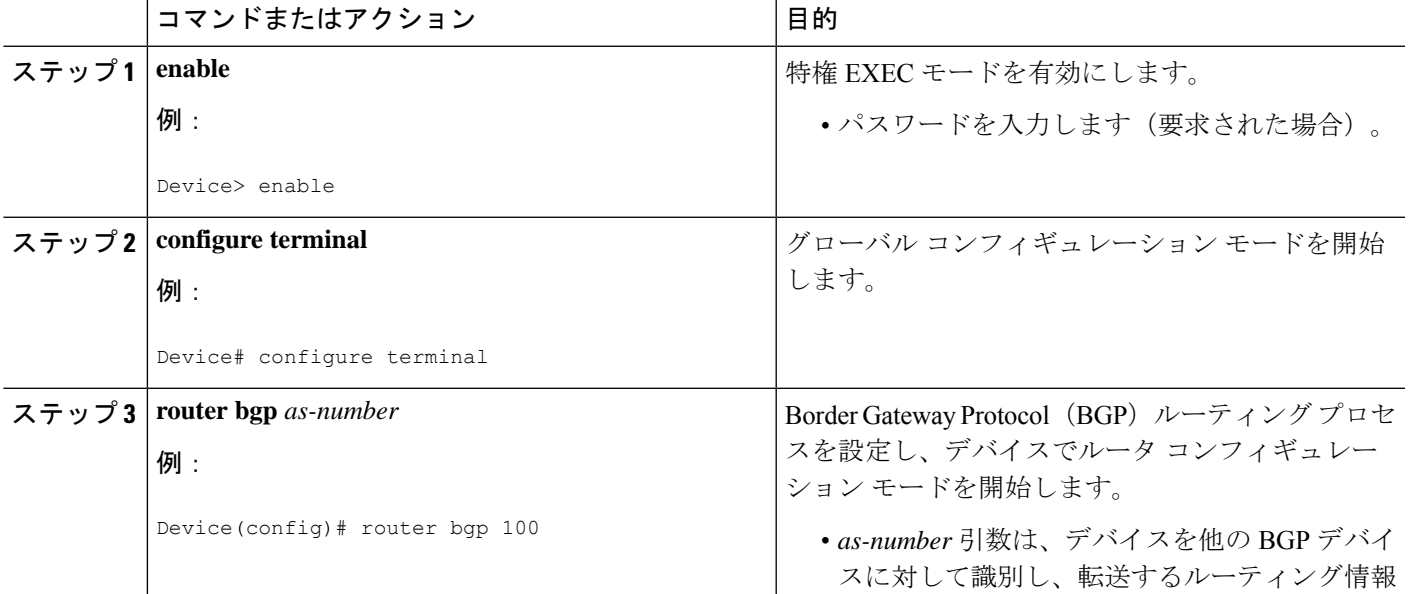

I

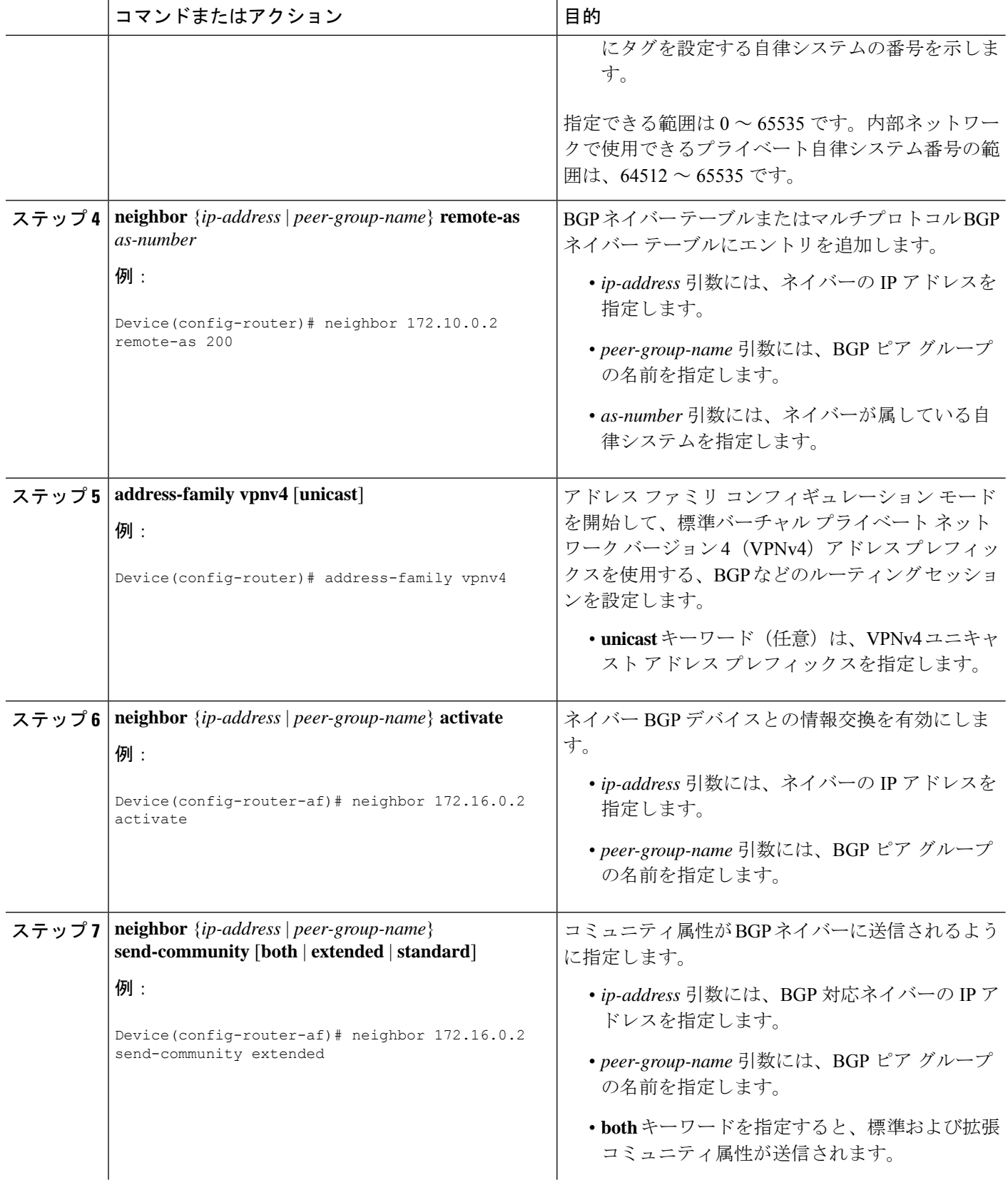

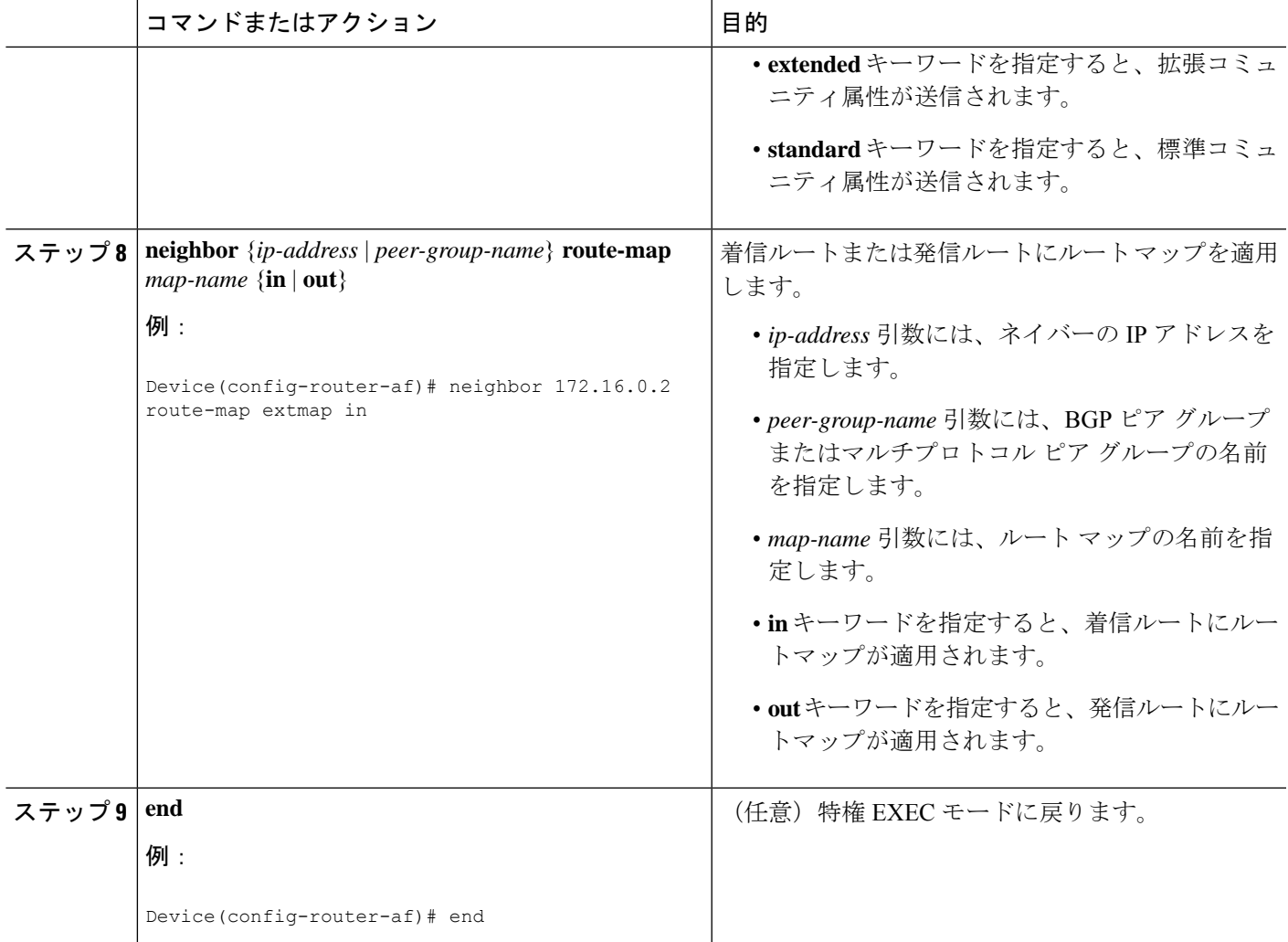

## ルート ターゲット置換ポリシーの確認

#### 手順の概要

- **1. enable**
- **2. show ip bgp vpnv4 vrf** *vrf-name*
- **3. exit**

#### 手順の詳細

#### ステップ **1 enable**

特権 EXEC モードを有効にします。パスワードを入力します(要求された場合)。

例:

Device> **enable** Device#

#### ステップ **2 show ip bgp vpnv4 vrf** *vrf-name*

指定したルート ターゲット (RT) 拡張コミュニティ属性を持つバーチャル プライベート ネットワーク バージョン 4 (VPNv4) が適切な RT 拡張コミュニティ属性で置換されることを確認して、プロバイダー エッジ(PE)デバイスが書き換えられた RT 拡張コミュニティ属性を受け取ることを確認します。

PE1 でルート ターゲットの置換を確認するには、次のコマンドを入力します。

例:

```
Device# show ip bgp vpnv4 vrf Customer_A 192.168.1.1/32 internal
BGP routing table entry for 65000:1:192.168.1.1/32, version 6901
Paths: (1 available, best #1, table Customer A)
 Advertised to update-groups:
     5
 Refresh Epoch 1
  650002
   3.3.3.3 (metric 3) (via default) from 3.3.3.3 (55.5.4.1)
     Origin IGP, metric 0, localpref 100, valid, internal, best
      Extended Community: RT:65000:1
     mpls labels in/out nolabel/3025
     rx pathid: 0, tx pathid: 0x0
     net: 0xFFB0A72E38, path: 0xFFB0E6A370, pathext: 0xFFB0E5D970
     flags: net: 0x0, path: 0x7, pathext: 0x181
```
#### ステップ **3 exit**

ユーザー EXEC モードに戻ります。

例:

Device# **exit** Device>

## **MPLS VPN** ルート ターゲット書き換えの設定例

次の項では、MPLS VPN ルートターゲット書き換えの設定例について説明します。

### 例:ルート ターゲット置換ポリシーの適用

### 例:特定の **BGP** ネイバーへのルート マップの割り当て

次に、Border Gateway Protocol(BGP)ネイバーにルート マップ extmap を関連付ける例を示し ます。BGPインバウンドルートマップは、着信アップデートのルートターゲット(RT)を置 換するように設定されています。

router bgp 1 address-family vpnv4 neighbor 2.2.2.2 route-map rtrewrite in

次に、アウトバウンドBGPネイバーに同じルートマップを関連付ける例を示します。このルー ト マップは、発信アップデートの RT を置換するように設定されています。

router bgp 1 address-family vpnv4 neighbor 2.2.2.2 route-map rtrewrite out

## **MPLS VPN** ルートターゲット書き換えの機能履歴

次の表に、このモジュールで説明する機能のリリースおよび関連情報を示します。

これらの機能は、特に明記されていない限り、導入されたリリース以降のすべてのリリースで 使用できます。

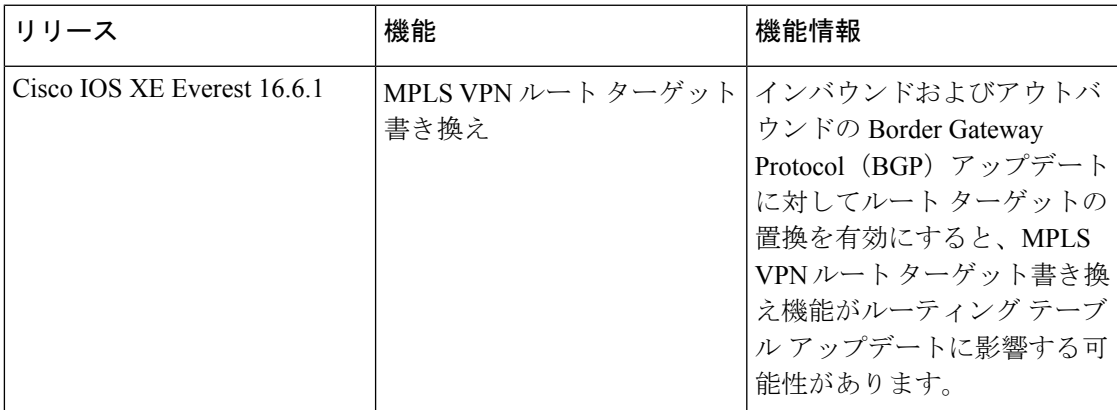

CiscoFeature Navigatorを使用すると、プラットフォームおよびソフトウェアイメージのサポー ト情報を検索できます。Cisco Feature Navigator には、<http://www.cisco.com/go/cfn> [英語] からア クセスします。

 $\overline{\phantom{a}}$ 

I

翻訳について

このドキュメントは、米国シスコ発行ドキュメントの参考和訳です。リンク情報につきましては 、日本語版掲載時点で、英語版にアップデートがあり、リンク先のページが移動/変更されている 場合がありますことをご了承ください。あくまでも参考和訳となりますので、正式な内容につい ては米国サイトのドキュメントを参照ください。